BizBox dokumentace

# Věrnostní program

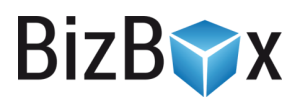

Verze: 10. 5. 2023

Kontaktní e-mail: [podpora@bizbox.cz](mailto:podpora@bizbox.cz)

Web: [www.bizbox.cz](http://www.bizbox.cz/)

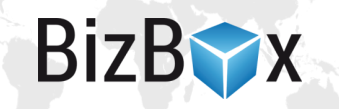

V modulu Ceny se nachází aplikace Věrnostní programy. Zde je možné nadefinovat věrnostní program pro zákazníky, kteří nakupují přes web. Věrnostní program funguje tak, že za určitou utracenou částku získává přihlášený zákazník věrnostní body. Takto získané body pak může uplatnit na své další objednávce. Body se typicky uplatňují v košíku podobně, jako třeba slevové poukazy. Zákazník sám rozhodne, zda a kolik bodů chce na objednávku uplatnit.

Věrnostní program je svázaný s konkrétním Nastavením e-shopu a typem zákazníka (přihlášený zákazník, zákazník s partnerským klubem a partner), je tedy možné mít jiný věrnostní program pro koncové zákazníky a jiný (nebo i žádný) pro B2B partnery.

Registrace do programu proběhne automaticky s registrací do e-shopu. Pokud zákazník již registrován je (tedy k vytvoření věrnostního programu došlo až po jeho registraci), do věrnostního programu se automaticky zařadí poté, co vytvoří objednávku.

Věrnostní body lze editovat v administraci v aplikaci Kontakty. Body je možné přidávat i odebírat.

Uplatněné i získané body jsou vidět v administraci v detailu objednávky.

Není možné některé produkty z věrnostního programu vyjmout. Zákazník dostává vždy body za celou částku objednávky (bez dopravy a případného poplatku za platbu).

## Nastavení věrnostního programu

V aplikaci Věrnostní programy v modulu Ceny přidáte nové nastavení věrnostního programu.

#### Identifikace

- Název název vašeho věrnostního programu. Tento název slouží pro administraci a nebude se zobrazovat na webu.
- Interní název jedinečný identifikátor věrnostního programu. Zákazníkům se nezobrazuje, ale může se používat v kódu šablon, pokud dojde k nějakým konkrétním úpravám pro váš e-shop.
- Označení název věrnostního programu, který se na webu zobrazí zákazníkům. Je možné jej přeložit.
- Komentář interní informace o daném věrnostním programu. Zákazníkům se nezobrazuje.
- Účetní identifikace může být použito pro export dat do účetního programu (označení slevy). Záleží na vašem účetním programu a nastavení exportu.

## Vlastnosti

- Měna výchozí měna věrnostního programu. Další měny (pokud jsou potřeba) je možné nastavit na tabu Další měny.
- Definice věrnostních bodů zde je potřeba nastavit částku, za kterou zákazník získá body (a jejich počet). Například tedy že za každých utracených 100 Kč zákazník získá 1 bod.
- Převod bodů na slevu zadává se, za kolik bodů bude získána sleva (a její velikost). Například tedy že za každý jeden uplatněný bod zákazník získá slevu 1 Kč.
- Cena včetně daně definuje, zda je sleva včetně daně.
- Zaokrouhlení nastavení zaokrouhlení pro výpočet slevy.
- Uplatnitelné za nastavení se typicky používá v případě, že body zákazníkovi připisujete hned (bez ohledu za zaplacení objednávky). Zde je tedy možné odložit začátek jejich platnosti (tedy jejich dostupnost k uplatnění) o určitý počet dní. Body jsou přiděleny dle Akce pro přidělení (níže) a jejich platnost je posunuta o nastavený počet dní.

**BizB** 

- Platnost bodů zadává se platnost věrnostních bodů ve dnech. Po uplynutí této doby již není možné věrnostní body použít.
- Akce pro přidělení vyberte, kdy se mají body zákazníkovi přidělit. Při vytvoření objednávky, nebo po jejím zaplacení (objednávka musí být systémově zaplacena – tedy k ní musí být připárována platba, aby došlo k přidělení bodů).

Pokud mají být body přiděleny až po zaplacení objednávky a zákazník nakoupil bez registrace, je možné, aby se v časovém okně mezi vznikem objednávky a jejím zaplacením ještě registroval. Při zaplacení objednávky se mu pak body připíší.

#### Omezení

- Maximální sleva (konkrétní částka) zadává se maximální celková částka, které je možné na objednávce pomocí věrnostních bodů dosáhnout.
- Maximální sleva (v procentech) zadává se procento z ceny objednávky, které udává maximální výši slevy, které je možné pomocí věrnostních bodů dosáhnout.
- Minimální cena objednávky zadává se minimální cena objednávky, které musí zákazník dosáhnout, aby mohl na objednávce věrnostní body uplatnit.
- Dostupnost na e-shopech vybírá se Nastavení e-shopu, pro které je daný věrnostní program platný. Je možné vybrat více hodnot.
- Použít pro vybírá se typ zákazníka, pro kterého je daný věrnostní program dostupný. Je možné vybrat více hodnot.

## Platnost

- Aktivní definuje dostupnost věrnostního programu. Pokud věrnostní program není aktivní, na webu se vůbec nevyskytuje, není možné body uplatňovat ani získávat.
- Platné od/Platné do nastavení rozmezí data platnosti.

### Další měny

Na tabu Další měny je možné definovat chování věrnostního programu pro další měny. Nastavuje se měna, definice věrnostních bodů, převod bodů na slevu, cena včetně daně a Omezení (maximální sleva (konkrétní částka), maximální sleva (v procentech) a minimální cena objednávky.

#### Bonusy

Je možné definovat bonusové body za registraci do programu a za doporučení kamarádovi.

Bonus za registraci do programu dostává zákazník automaticky při registraci na e-shopu.

Doporučení kamarádovi funguje následovně:

- Na webu v portálu přihlášeného zákazníka je potřeba upravit šablonu tak, aby obsahovala unikátní URL daného zákazníka.
- Tuto URL zákazník zkopíruje a pošle svému kamarádovi.
- Aby došlo k získání bonusových bodů, je potřeba, aby kamarád na tuto URL přistoupil, registroval a se dokončil nákup.
- Poté, co kamarád na web pomocí dané URL přistoupí, dojde k uložení tohoto přístupu do prohlížeče kamaráda – teoreticky má tedy kamarád na registraci a nákup až 60 dní od prvního přístupu pomocí dané URL na web. Pokud do této doby nakoupí, body se přičtou. Pokud však například vyčistí cache prohlížeče, tento údaj zmizí a je potřeba znovu přistoupit přes danou URL.
- Jakmile k registraci a nákupu dojde, jsou přiděleny nastavené bonusové body. Ty mohou být pro doporučujícího, tak i pro kamaráda (kupující).

Pokud je kamarádova objednávka zdarma (tedy stojí 0), bonusové body nejsou přiděleny (doporučujícímu ani kamarádovi).

# Co je potřeba zkontrolovat

Před spuštěním věrnostního programu je potřeba zkontrolovat, že na webu je v uživatelském portálu dostupná stránka Věrnostní program, na které zákazník najde informace ke svým věrnostním bodům. Také je potřeba zkontrolovat (případně doplnit) odkaz na sdílení pro kamaráda, pokud chcete tento typ bonusu používat.

## Refundace objednávky

Pokud je objednávka, za kterou zákazník získal věrnostní body, refundována, zákazník získané body ztrácí (ve výši refundované částky).

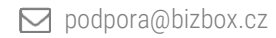

**BizBYX** 

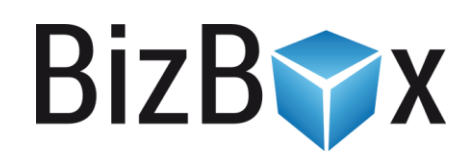

**BizBox, s.r.o.** Roubalova 13 602 00 Brno Česká republika

IČO 293 52 568 DIČ CZ 293 52 568

+420 725 268 999 podpora@bizbox.cz www.bizbox.cz